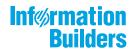

# WebFOCUS Releas

WebFOCUS Release Notes Release 8.2 Version 03

September 26, 2019

Active Technologies, EDA, EDA/SQL, FIDEL, FOCUS, Information Builders, the Information Builders logo, iWay, iWay Software, Parlay, PC/FOCUS, RStat, Table Talk, Web390, WebFOCUS, WebFOCUS Active Technologies, and WebFOCUS Magnify are registered trademarks, and DataMigrator and Hyperstage are trademarks of Information Builders, Inc.

Adobe, the Adobe logo, Acrobat, Adobe Reader, Flash, Adobe Flash Builder, Flex, and PostScript are either registered trademarks or trademarks of Adobe Systems Incorporated in the United States and/or other countries.

Due to the nature of this material, this document refers to numerous hardware and software products by their trademarks. In most, if not all cases, these designations are claimed as trademarks or registered trademarks by their respective companies. It is not this publisher's intent to use any of these names generically. The reader is therefore cautioned to investigate all claimed trademark rights before using any of these names other than to refer to the product described.

Copyright © 2018, by Information Builders, Inc. and iWay Software. All rights reserved. Patent Pending. This manual, or parts thereof, may not be reproduced in any form without the written permission of Information Builders, Inc.

## Contents

| bFOCUS Release Notes | 5  |
|----------------------|----|
| Active Technologies  |    |
| مpp Studio           | 7  |
| Nutoprompt           |    |
| Deferred Reporting   |    |
| nfoAssist            |    |
| ReportCaster         | 10 |
| VebFOCUS Quick Data  |    |
| VebFOCUS Language    |    |
| VebFOCUS Security    |    |
|                      |    |

Contents

Chapter

## WebFOCUS Release Notes

These topics provide current product limitations and known issues for WebFOCUS Release 8.2 Version 03.

#### In this chapter:

- Active Technologies
- App Studio
- Autoprompt
- Deferred Reporting
- InfoAssist
- ReportCaster
- WebFOCUS Quick Data
- WebFOCUS Language
- WebFOCUS Security

#### **Active Technologies**

The following are known issues with charts in Active Technologies:

- □ If you sort an AHTML Bar chart that has a Color BY field specified at Design time, the axis labels do not update to reflect the sorted values at run time. The data labels along the x axis are not positioned with the correct bars.
- If you are working with an AHTML chart that does not have the new chart properties (specifically, non-bucket AHTML charts), you will encounter problems if you change the chart type to one of the following chart types using the Advanced Chart tool at run time:
  - Funnel
  - Pyramid
  - Waterfall
  - Histogram

- Radar Line
- Radar Area
- 3D Area

By default, these chart types are hidden in the Advanced Chart tool when the original chart is an AHTML bucket chart. These chart types are available under the following circumstances:

- U When the original chart is a non-bucket chart
- U When the chart is created from a tabular report
- When creating a chart in AHTML format, if you include a DEFINE field in the chart heading, at run time, the value of the DEFINE field is not resolved and does not display in the heading. As a workaround, you may also add the DEFINE field as a NOPRINT sort field in the chart.
- ❑ When working with AHTML pie charts, as you lasso over one or more pie slices incertain areas of the chart, extra slices get highlighted, resulting in the wrong number of points being selected when you release the mouse.
- If you create an AHTML Hexagon Bin scatter chart, which is a publicly available chart extension, filtering options are not available. You can lasso an area of the chart. However, the expected Filter Chart option does not filter the chart. In addition, the Exclude from Chart option does not exclude the designated values.
- □ If you convert a report to a scatter chart in AHTML format, the chart is displayed with square markers, as opposed to the expected circles.
- □ If you are creating an active chart that does not have the new chart attribute syntax applied, and you add a field to the Legend field container, an ACROSS field is generated. This is not supported in Active. As a result, you may encounter incorrect chart output at run time.
- □ When running an AHTML streamgraph chart with a Color BY field, if you hover over a section of the chart, no data value appears to the right of the field name in the tooltip.
- If you are working in AHTML format and you attempt to run an open-hi-lo-close candle stock chart, a bar chart displays instead of a stock chart. Stock charts are available on the Stock tab in the Other Chart Types dialog box in InfoAssist.
- □ The Chart/Rollup Tool displays incorrect values in an active report or chart when active cache is enabled.

The following support and known issues apply to Active Technologies for mobile web apps. These may include issues that occur on mobile in a non-adaptive view.

❑ When running a compound active document with multiple charts on a mobile device, or on a desktop environment where the size of the browser window has been reduced so that the chart tooltip menu is larger than the chart container, the tooltip menu disappears behind an adjoining chart when hovering the mouse over the various charts in the document.

The following is a known issue that applies to Active Dashboard:

If you are using large fonts in an AHTML report heading, the report title is positioned too close to the Report tab. Proper spacing should reflect a gap between the Report tab label and the report heading.

The following are known issues in Active Technologies:

□ If you are running an active document with chained (linked) filter prompt controls, you may not see the correct values in the lower level (children) filter prompt controls when selecting a value from the primary (parent) filter prompt control. To remedy this, you can add ARDATA\_FILTERONLY=ON to the children filter components in the COMPOUND LAYOUT syntax.

#### **App Studio**

The following are known issues in App Studio:

- When connecting to the Quick Tour or Full Tour hyperlinks from the new App Studio Welcome Screen, you may encounter a blank page or 404 error. As a workaround, you can replace the IBIWelcomeScreen.htm file in the bin directory of your installation, using the modified page and instructions found in the README.txt file that is available *here*.
- When installing the App Studio Network version, the installation and configuration completes successfully. However, the final panel of the installation program displays a message alerting you that a warning occurred during the installation process. The warning is caused by a failure to create a shortcut for the readme file in the Program group.

This issue will be fixed in a future update of the product.

- Pages created in WebFOCUS Designer are not supported in App Studio Release 8.2 Version 03.
- □ The first time the Help Wizard is opened, the Help text content overlaps the Wizard scroll bars. Click any item on the Table of Contents to refresh the Help.

❑ When an HTML page contains a map object using a zip code layer, the zip codes will not display if there are more than 135 record limit.

#### Autoprompt

The following are known issues that apply to WebFOCUS Autoprompt:

- □ The dynamic filter type is required for a Responsive Autoprompt chained grouping that is created for fields within the same dimension hierarchy.
- Save Parameter reports created from the Autoprompt page do not inherit the properties of the report from which they were created. The Only Run as Deferred Report property is the only property that Save Parameter reports inherit from the original.
- A request issued from the Responsive Autoprompt page generates an unknown fieldname error and fails to run if one of the parameter-based fieldnames in the request includes FOC\_NONE in the list of values assigned to it. This problem does not occur when using the HTML Autoprompt page.
- ❑ A Responsive Autoprompt chained filter does not limit the values available for selection based on the selections for the prior filter when the fields referenced in the chained filter are not listed in the order specified in the data definition .mas file.
- Responsive Autoprompt chained fields with a descending sort order (SORT=DESCENDING) do not list values in descending sort order when using a Google Chrome<sup>TM</sup> or Mozilla Firebox<sup>®</sup> browser. These values are listed correctly when using the Internet Explorer 11<sup>®</sup> or Microsoft Edge<sup>®</sup> browser.
- Responsive Autoprompt dynamic chained filters that specify a field as a display value do not list field values due to an Autoprompt processing error.

#### **Deferred Reporting**

The following is a known issue in Deferred Reporting:

□ The Parameters prompt window displays default parameter values instead of actual parameter values that are submitted for a deferred report, if a procedure assigns default values to those parameters. The Parameter prompt window opens when you click the Parameters option on the Deferred Report Status interface.

#### InfoAssist

The following are known issues when working with visualizations in InfoAssist:

- □ To ensure that Choropleth maps run correctly when working with the sample procedure Sales by Country and Product, you must replace the URL on line 155 with: https://services.arcgis.com/P3ePLMYs2RVChkJx/arcgis/rest/services/ World\_Administrative\_Divisions/FeatureServer/0 or open the procedure file in the newer version of the software. The previously provided URL is no longer supported by Esri<sup>®</sup>.
- □ In Release 8.2 Version 03, new support for expanded date separators has been added to all modes of InfoAssist except Visualization mode.
- □ In earlier releases of Internet Explorer 11, if you attempted to save a storyboard in a visualization, an application server error occurred. This issue has been confirmed to occur with IE 11.0.20. This issue does not occur with Internet Explorer 11.0.49 and supported Chrome, Firefox, and Edge browser versions. See the Release 8.2 Version 01M WebFOCUS Release Guide for browser support information.
- ❑ When working with an Esri map in Visualization mode that employs Auto Drill, drilling from postal code to city and from city to postal code does not draw data on a map of five-digit zip codes at run time. However, it works without issues at design time. For example, if you are hovering over a postal code in a map and you drill up to a city, the map is empty and all cities display as unknown entries.
- Specifying a separator for the date format (DATE and DATE-TIME) in Visualization mode is not supported.

The following are known issues when working with reports in InfoAssist:

- ❑ When an Auto Link enabled report is run, and you are prompted and select multiple filter values for a field, if you then select an Auto Link target for the same field, this passes the multiple filter values to the Autolink Target report, when the column value selected in the Auto Link enabled report should be passed.
- □ If you create a report with a subheader and then convert it to a chart, an error occurs if you attempt to convert the chart back to a report. You can save and restore the procedure to remove the error.
- ❑ Within a single procedure, you cannot add a HOLD file and then build a table request based on that HOLD file, which contains a dynamic parameter requiring values from the HOLD file. InfoAssist has added special processing to allow this to work when the procedure is executed within InfoAssist. But the procedure, as generated in InfoAssist, will return a server error when it is executed outside of InfoAssist. The HOLD file must exist prior to the execution of the procedure.

The following is a known issue regarding browsers and InfoAssist:

❑ When using InfoAssist with the Microsoft Edge and Internet Explorer 11 browsers, display issues occur when using the drop-down Active Dashboard Prompt in Document mode. The drop-down object appears cut off at run time. This occurs when specifying general properties, as well as the option to Include All.

#### ReportCaster

The following are known issues in ReportCaster:

- □ The ReportCaster scheduling tools display global variables that are defined in the Master File and used in a report filter that enables these variables to be set in a schedule. However, if a report referencing a filter using a global variable in the Master File is run prior to scheduling it, the variable will not appear in the scheduling tool. Signing out of WebFOCUS and then signing back in enables the variable to display and be set in the tools.
- □ A procedure that generates a chart in HTML5 format does not run when scheduled with PNG, SVG, GIF, JPG, or PDF formats.
- □ The API functionalities DSTBULK and DST(DL)MEM are not available. These requests will fail and return a servlet execution error (code 11).
- □ The ReportCaster Console Purge Job Log tool works only with the Derby repository. It will fail when used with other repositories.

#### WebFOCUS Quick Data

The following are known issues in WebFOCUS Quick Data:

■ Even though Quick Data can return the maximum amount of data supported by Excel, such large data sets have a noticeable impact upon performance. For example, when working with a large data set, it can take several minutes to complete the execution of a report and to copy data from it to an Excel spreadsheet.

#### WebFOCUS Language

The following are known issues with EXPANDBYROWTREE:

□ The default for GRID is ON, unless specifically set to OFF. When GRID is set to ON, the GRID color is set to a fixed white color, which will show in the output when the background-color styling command is different from white.

- BORDERS are not supported.
- Some styling, such as font color, may not work in report or column headings.
- **G** Some font properties, such as font-weight, font-size, and text-align are not supported.

#### WebFOCUS Security

The following are known issues in WebFOCUS security:

- □ Unencrypted passwords that contain nothing but hexadecimal characters cause the application server to fail when attempting to connect to the RDBMS Repository. For more information about the EclipseLink bug that causes this failure, see <a href="https://bugs.eclipse.org/bugs/show\_bug.cgi?id=512344">https://bugs.eclipse.org/bugs/show\_bug.cgi?id=512344</a>.
- □ The Change Management GUI fails when displayed in Internet Explorer<sup>®</sup> version 11.0.9600.18537 running on Windows<sup>®</sup> 7.
- Some WebFOCUS features will fail with an HTTP 403 Access Denied message when using WebFOCUS on a Google Chrome<sup>™</sup> browser in an environment where the Allowed Origins field in the Allow Cross-Origin Resources Sharing (CORS) section of the Cross-Origin Settings dialog box contains one or more specific web host URLs. These features include the Change Management Export dialog box, the Upload Data wizard and the Connect To Data wizard in the Reporting Server Console, and the Run button in the Text Editor dialog box. As a workaround, you can either replace the list of allowed origins with an asterisk (\*) or add the word null to the list of specific URLs.

### Feedback

Customer success is our top priority. Connect with us today!

Information Builders Technical Content Management team is comprised of many talented individuals who work together to design and deliver quality technical documentation products. Your feedback supports our ongoing efforts!

You can also preview new innovations to get an early look at new content products and services. Your participation helps us create great experiences for every customer.

To send us feedback or make a connection, contact Sarah Buccellato, Technical Editor, Technical Content Management at Sarah\_Buccellato@ibi.com.

To request permission to repurpose copyrighted material, please contact Frances Gambino, Vice President, Technical Content Management at *Frances\_Gambino@ibi.com*.

# **WebFOCUS**

WebFOCUS Release Notes Release 8.2 Version 03

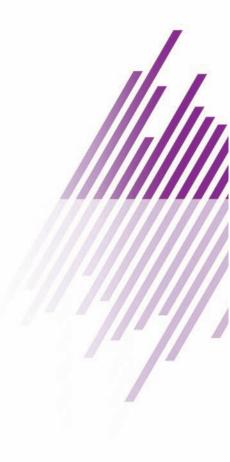

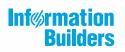

Information Builders, Inc. Two Penn Plaza New York, NY 10121-2898

DN4501645.0418